## **1. So kaufen Sie Guthaben**

## Gehen Sie auf fallenmelder.de:"Guthaben für TRAPMASTER&BOARMASTER"

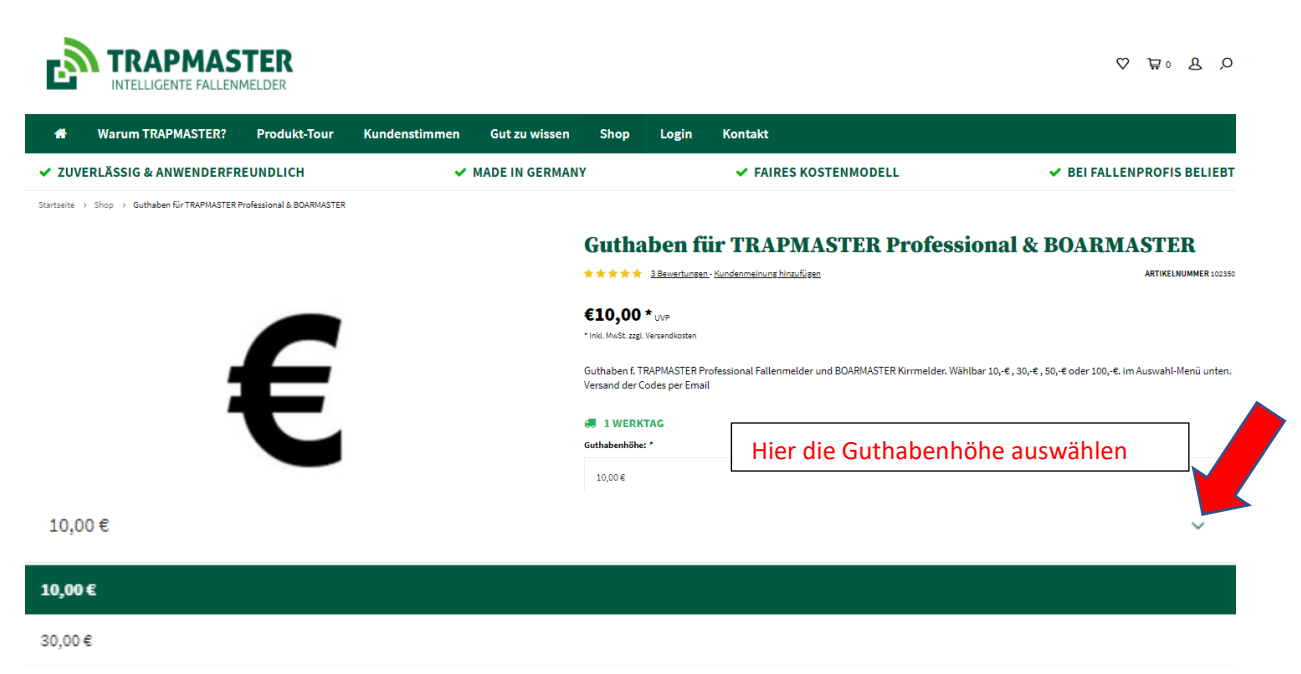

50.00€

## In den Warenkorb legen und den Kauf abschließen

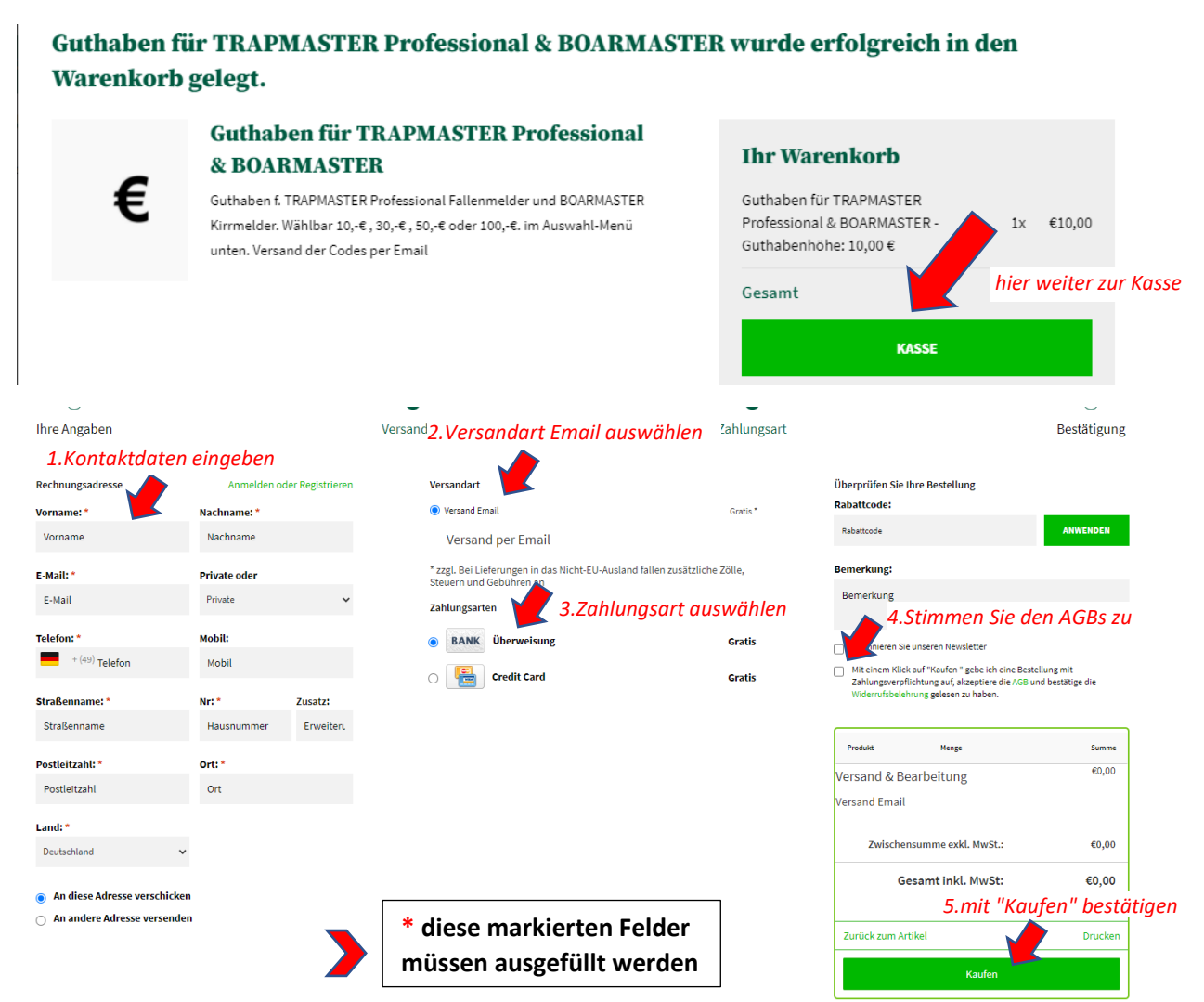

Nach Zahlungseingang erhalten Sie den Guthabencode per Mail. Bitte kontrollieren Sie ggf. auch den Spam-Ordner Ihres E-Mail-Postfaches.

Einlösen können Sie den Guthabencode unter: [trapmaster.online](https://comotix.online/index.php?fw_goto=Backenduser/guthabenaufladen&) "Guthaben aufladen" s. Seite 2

## **2. So laden Sie Guthaben auf**

Gehen Sie auf trapmaster.online und wählen "Guthaben aufladen"

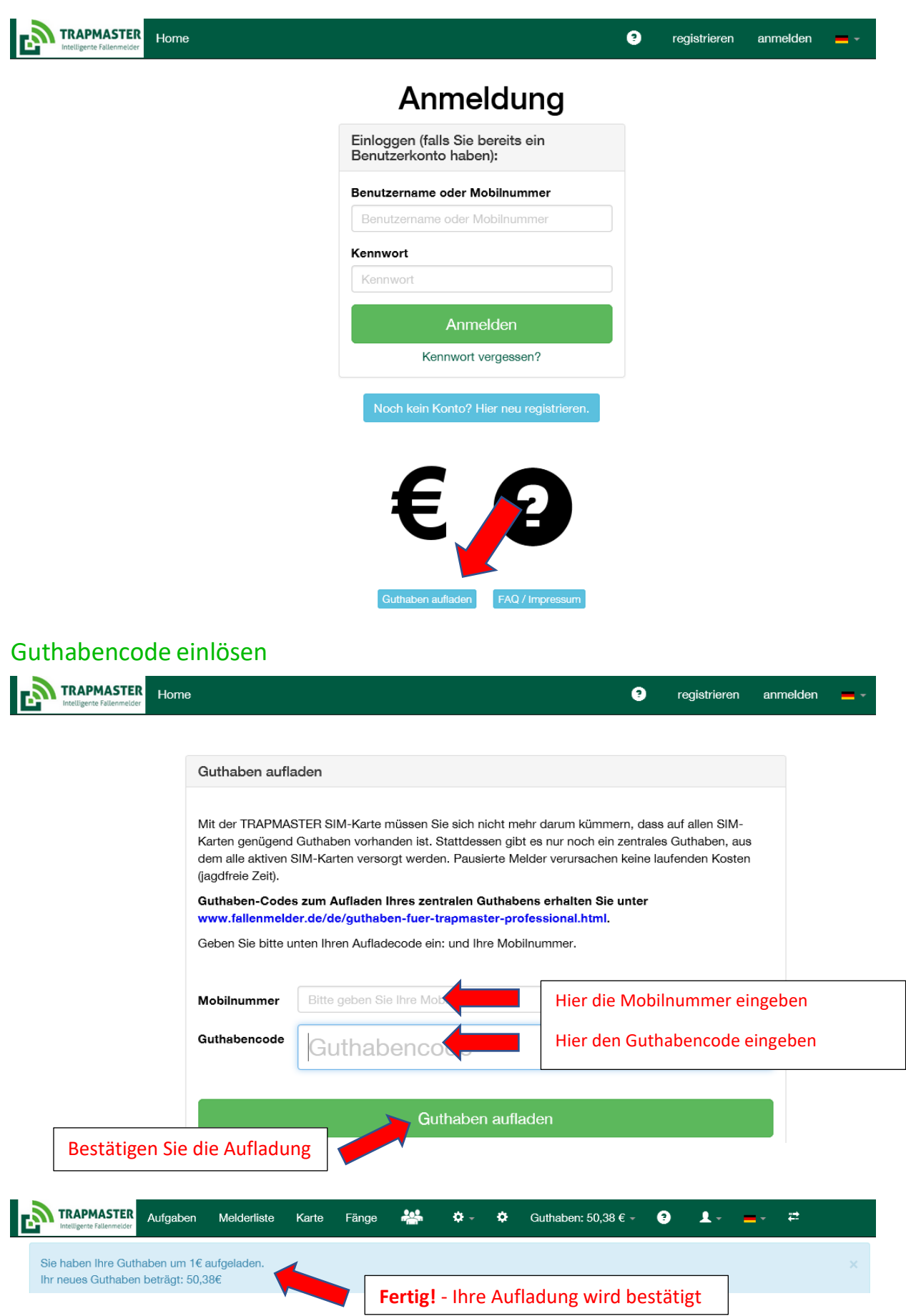